#### Launching Your Site DrupalCorn 2018 by Dan Ficker

## About Me

- Dan Ficker
- St. Paul, Minnesota
- Twitter: @deliriousguy
- Web:<http://da-man.com/>
- Web Developer:

## AUGUSI ASH

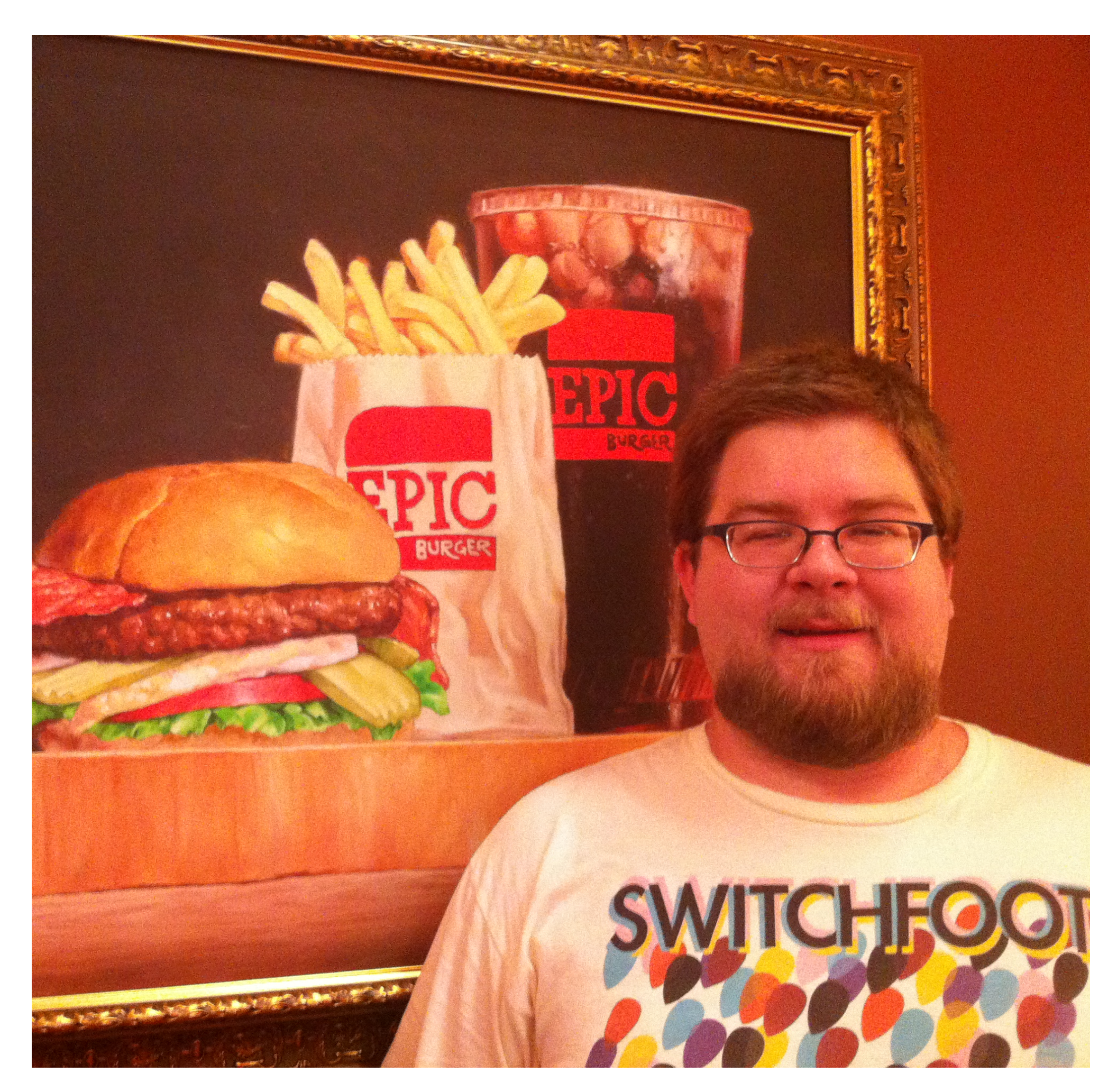

# What We Will Cover

- Gather Website Team Information
- How does DNS work?
- Change DNS records
- Configure SSL Certificates
- Determine Hosting
- Let's Move It!
- 
- -
- 
- 
- 
- 
- -
- 
- 
- 
- 
- 
- 
- 
- 
- 
- 
- - -
		-
	- -
		-
- 
- 
- 
- -
- -
	-
- 
- -
- 
- 
- 
- 
- 
- 
- 
- 
- 
- 
- 
- 
- 
- 

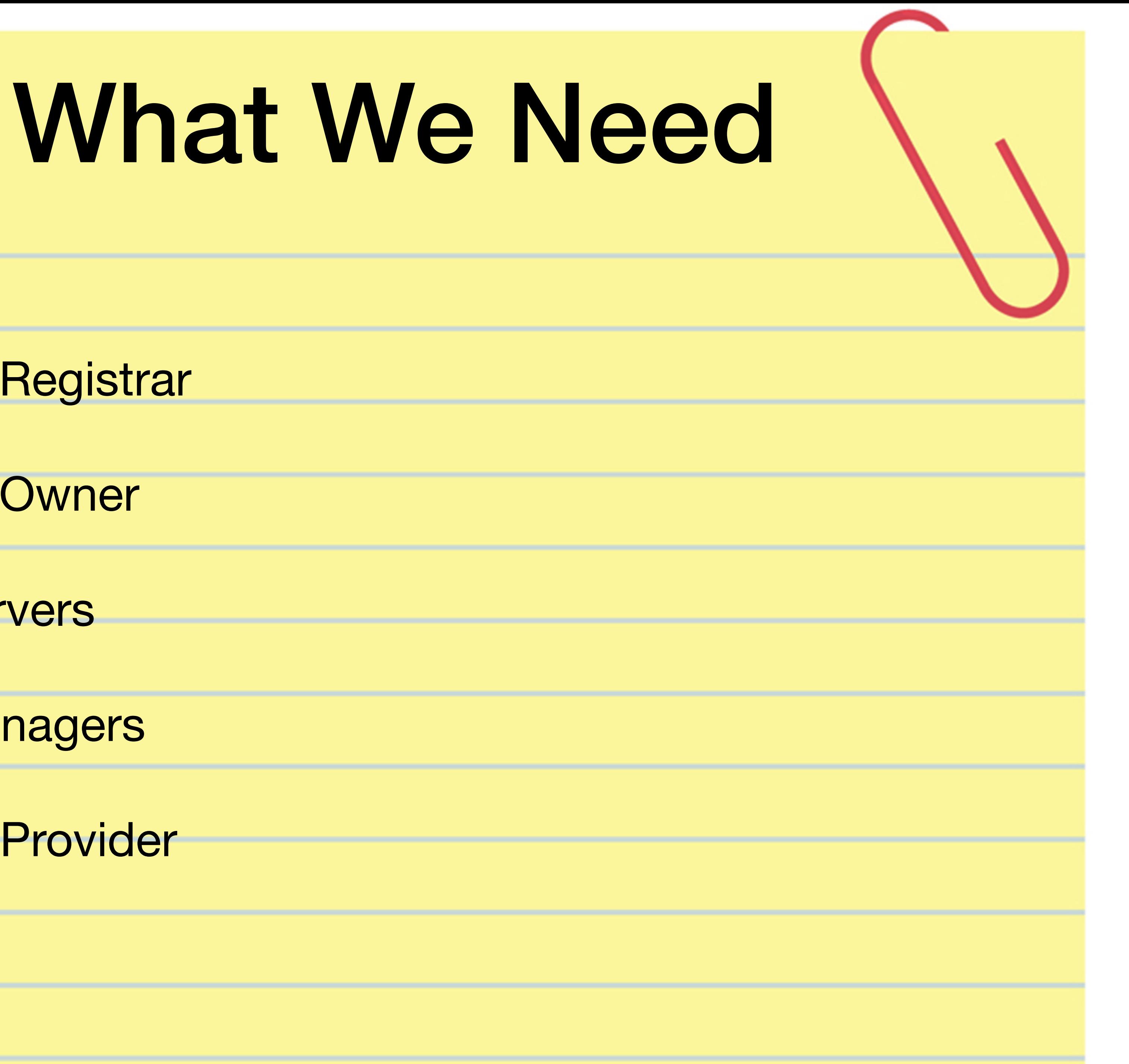

- Domain Registrar
- Domain Owner
- DNS Servers
- DNS Managers
- Hosting Provider

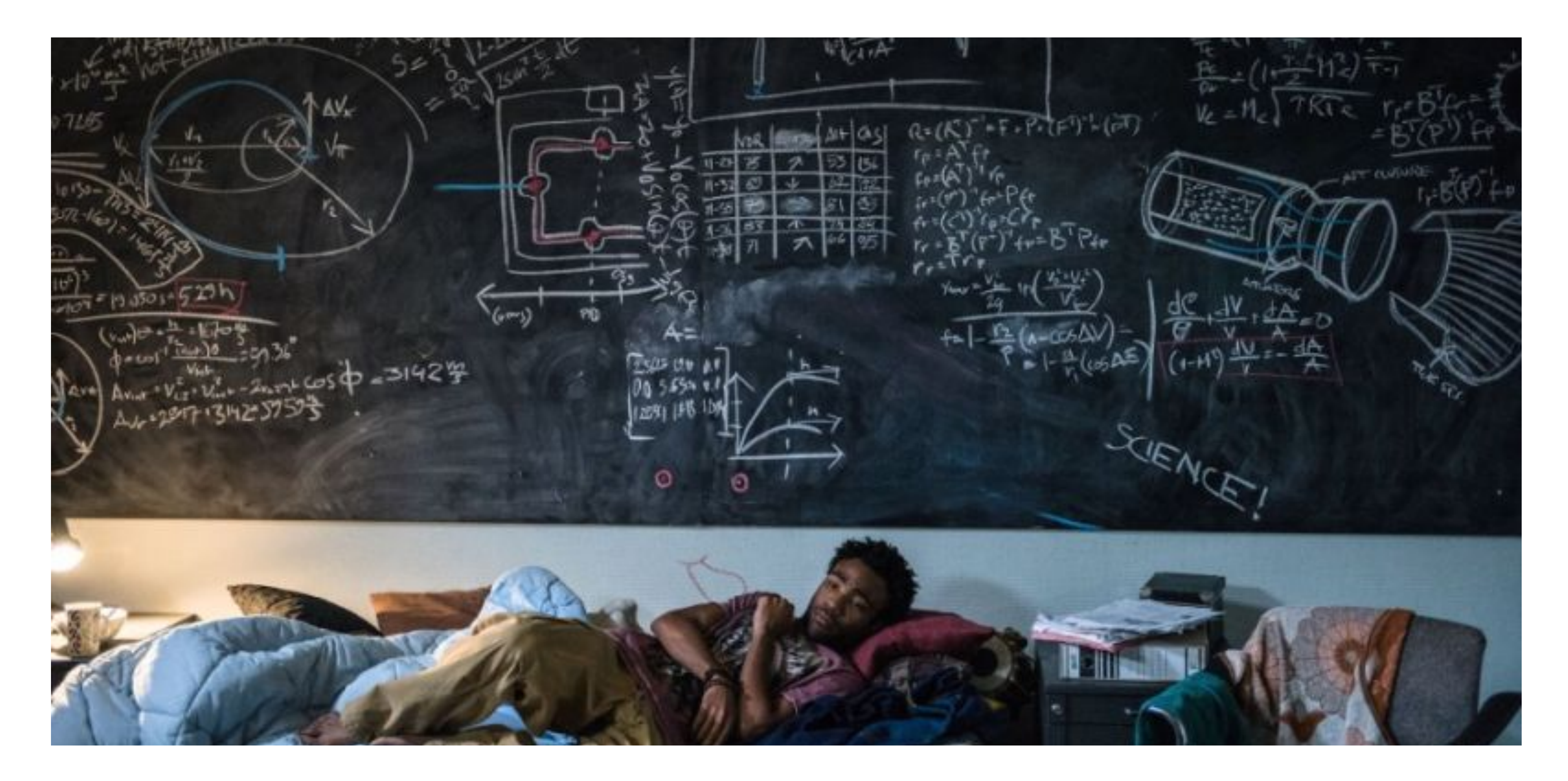

#### How DNS Works DNS = Domain Name System

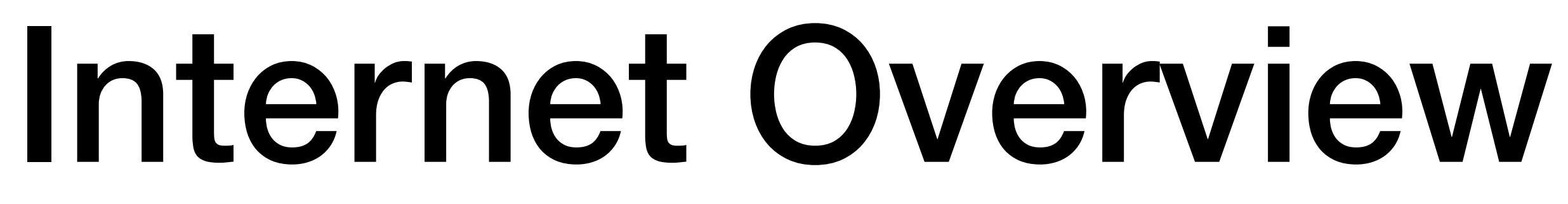

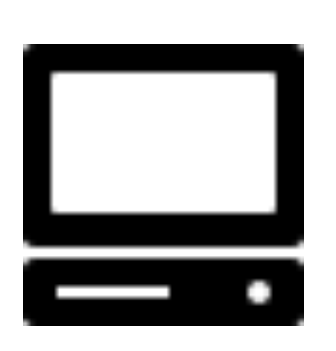

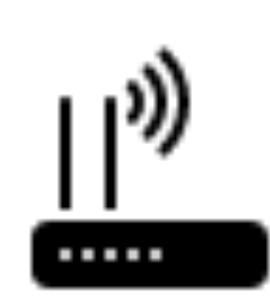

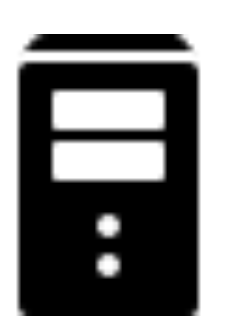

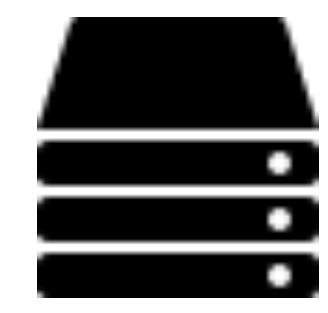

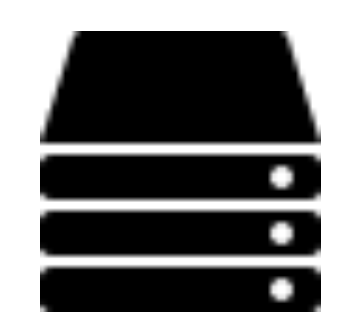

- Your Computer
- Local Network Router
- Internet Provider Router(s)
- Internet Backbone(s)
- Name Server(s)

**Icons: [icons8.com](https://icons8.com/web-app/category/Network)**

## The Request Path

- Your computer asks the router, "Where is [drupalcorn.org](http://2018.drupalcorn.org)?"
- The router doesn't know, so it passes the request on.
- If no one knows, the name server knows
- DNS servers can save a copy to use for later requests of the same data.

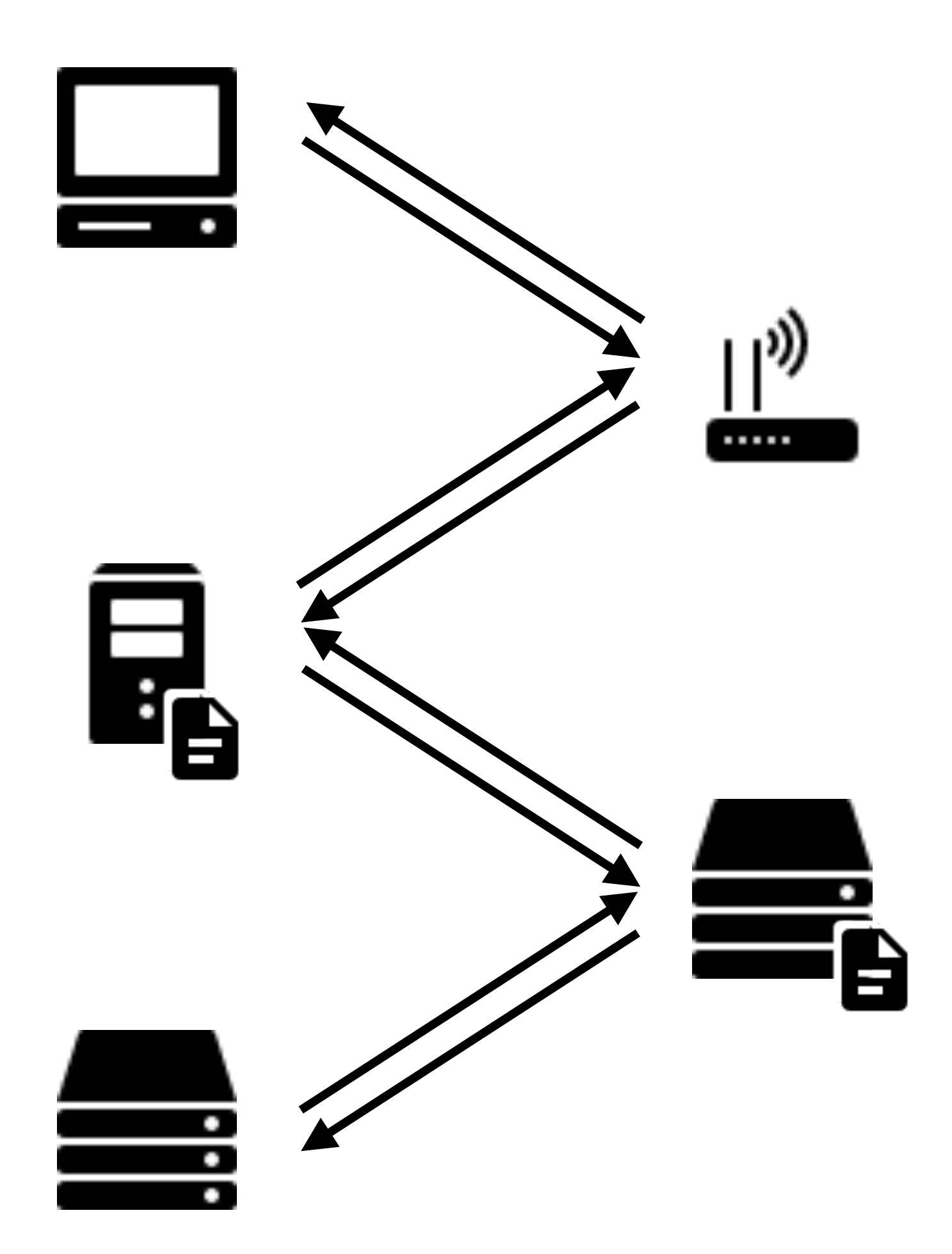

**Icons: [icons8.com](https://icons8.com/web-app/category/Network)**

## Time To Live (Caching)

- Response: "162.255.119.80"
- It includes a TTL of 3,600 seconds.
- Routers assume this data is good for the next 3,600 seconds.
- Routers can keep it and give it to others until expiration.
- Result: Faster to get commonly-used DNS records.

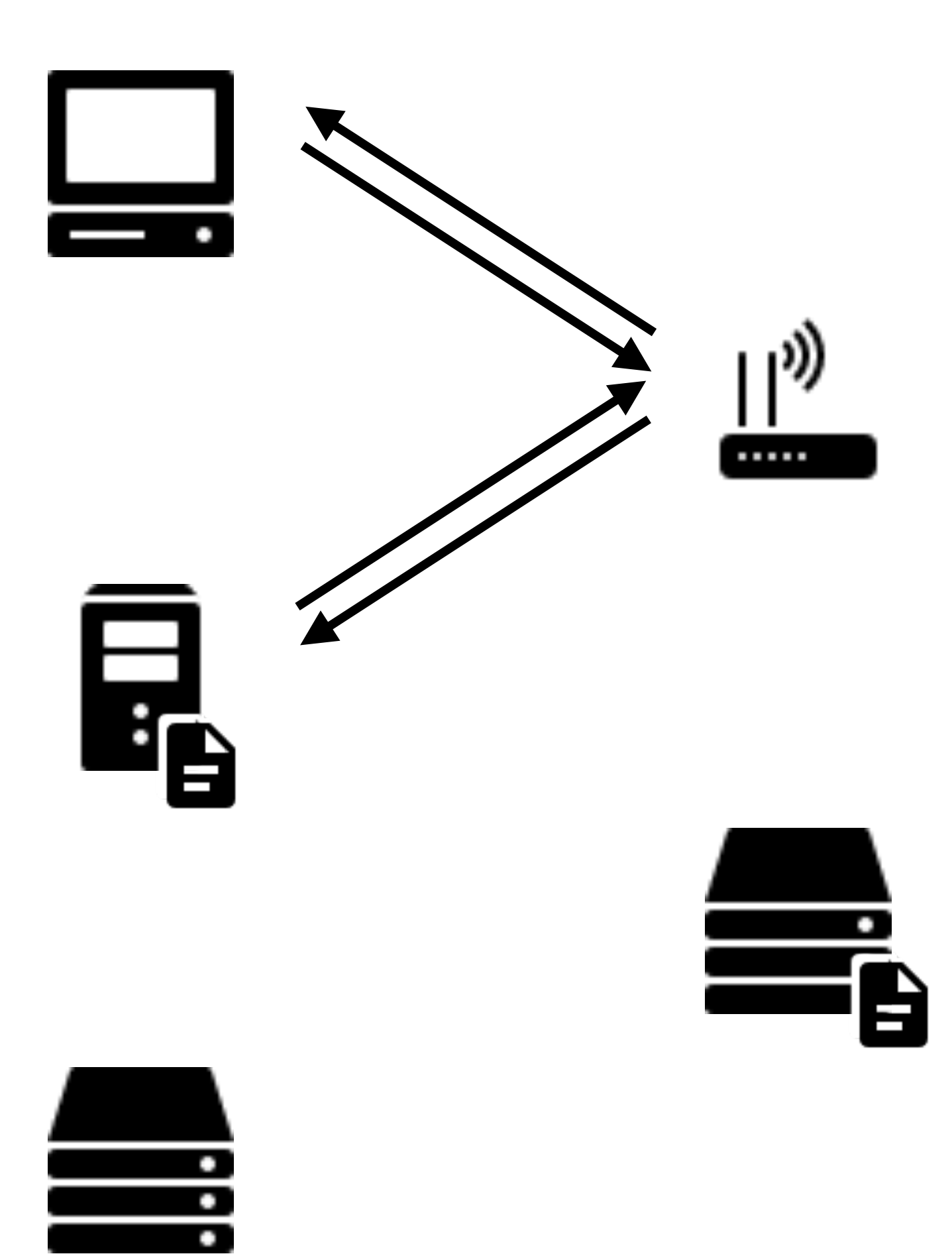

**Icons: [icons8.com](https://icons8.com/web-app/category/Network)**

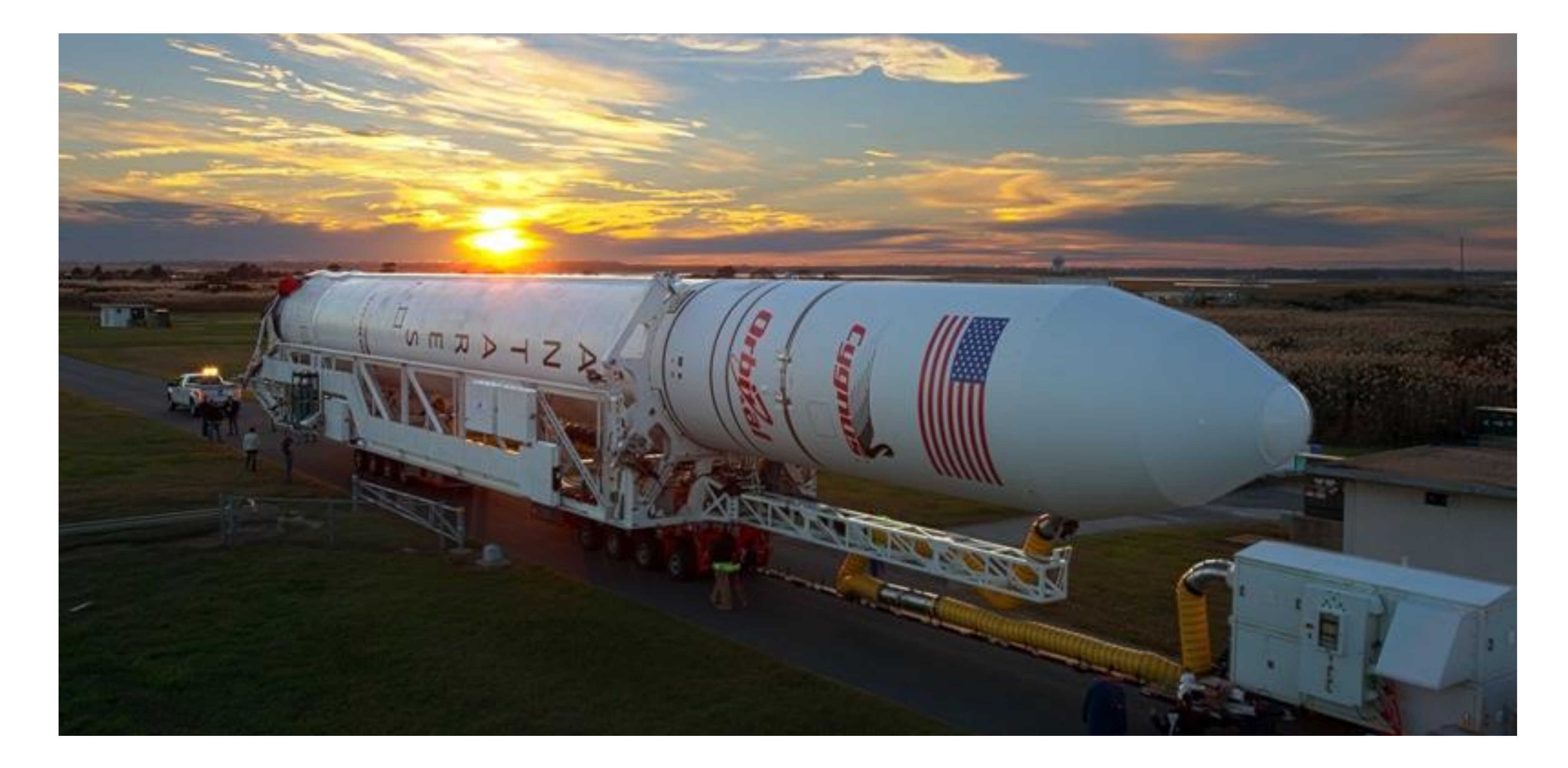

### Gathering Stakeholders Making a List

**Image: [NBC12](http://blogs.nbc12.com/weather/2014/10/how-do-i-see-the-rocket-launch-in-virginia.html)**

## The WHOIS Record

- Websites or commands to look up Whois records.
- Important Parts:
	- **Registrar**
	- Admin Contact
	- **Expiration Date**
	- DNS Nameservers

**Domain name: drupalcorn.org Registry Domain ID: D157059435-LROR Registrar WHOIS Server: whois.namecheap.com Registrar URL: http://www.namecheap.com Updated Date: 2018-09-25T14:28:37.00Z Creation Date: 2009-09-08T17:45:07.00Z Registrar Registration Expiration Date: 2021-09-08T17:45:07.00Z Registrar: NAMECHEAP INC Registrar IANA ID: 1068 Registrar Abuse Contact Email: abuse@namecheap.com Registrar Abuse Contact Phone: +1.6613102107 Reseller: NAMECHEAP INC Domain Status: clientTransferProhibited https://icann.org/epp#clientTransferProhibited Registry Registrant ID: etnh5nfwap8gxq32 Registrant Name: John Rearick Registrant Organization: Registrant Street: 1426 W 8th St Registrant City: Nevada Registrant State/Province: IA Registrant Postal Code: 50201 Registrant Country: US Registrant Phone: +1.5152576050 Registrant Phone Ext: Registrant Fax: Registrant Fax Ext: Registrant Email: core@drupalcorn.org Registry Admin ID: 0gqybzf5s00gfvbu Admin Name: John Rearick Admin Organization: Admin Street: 1426 W 8th St Admin City: Nevada Admin State/Province: IA Admin Postal Code: 50201 Admin Country: US Admin Phone: +1.5152576050 Admin Phone Ext: Admin Fax: Admin Fax Ext: Admin Email: core@drupalcorn.org Registry Tech ID: f4vkay74netsgtw6 Tech Name: John Rearick Tech Organization: Tech Street: 1426 W 8th St Tech City: Nevada Tech State/Province: IA Tech Postal Code: 50201 Tech Country: US Tech Phone: +1.5152576050 Tech Phone Ext: Tech Fax: Tech Fax Ext: Tech Email: core@drupalcorn.org Name Server: dns1.registrar-servers.com Name Server: dns2.registrar-servers.com DNSSEC: unsigned** 

# WHOIS Record Highlights

- Registrar
	- **• Registrar URL: http://www.namecheap.com**
	- **• Registrar: NAMECHEAP INC**
- Important Dates
	- **• Updated Date: 2018-09-25T14:28:37.00Z**
	- **• Creation Date: 2009-09-08T17:45:07.00Z**
	- **• Registry Expiry Date: 2021-09-08T17:45:07.00Z**

# WHOIS Record Highlights

- Registrant Contacts (abbreviated)
	- **• Registrant Name: John Rearick**
	- **• Registrant Phone: +1.5152576050**
	- **• Registrant Email: core@drupalcorn.org**
- Name Servers
	- **• Name Server: dns1.registrar-servers.com**
	- **• Name Server: dns2.registrar-servers.com**

### WHOIS Definitions

- Registrar: Company who leases the rights to the domain name.
- Registrant & Admin: Person/Organization who manages the domain name.
- Name Servers: Servers to query for DNS Records.

## Stakeholder List

- Domain Registrar: Name Cheap
- Domain Owner: John Rearick
- DNS Servers: dns1.registrar-servers.com, dns2.registrar-servers.com
- DNS Managers: ?
- Hosting Provider: ?

## DNS Next Steps

- Find out who manages current name servers.
- See if they will continue hosting name servers.
- If not, set up new DNS name servers.
- Get login/contact for changing DNS records.

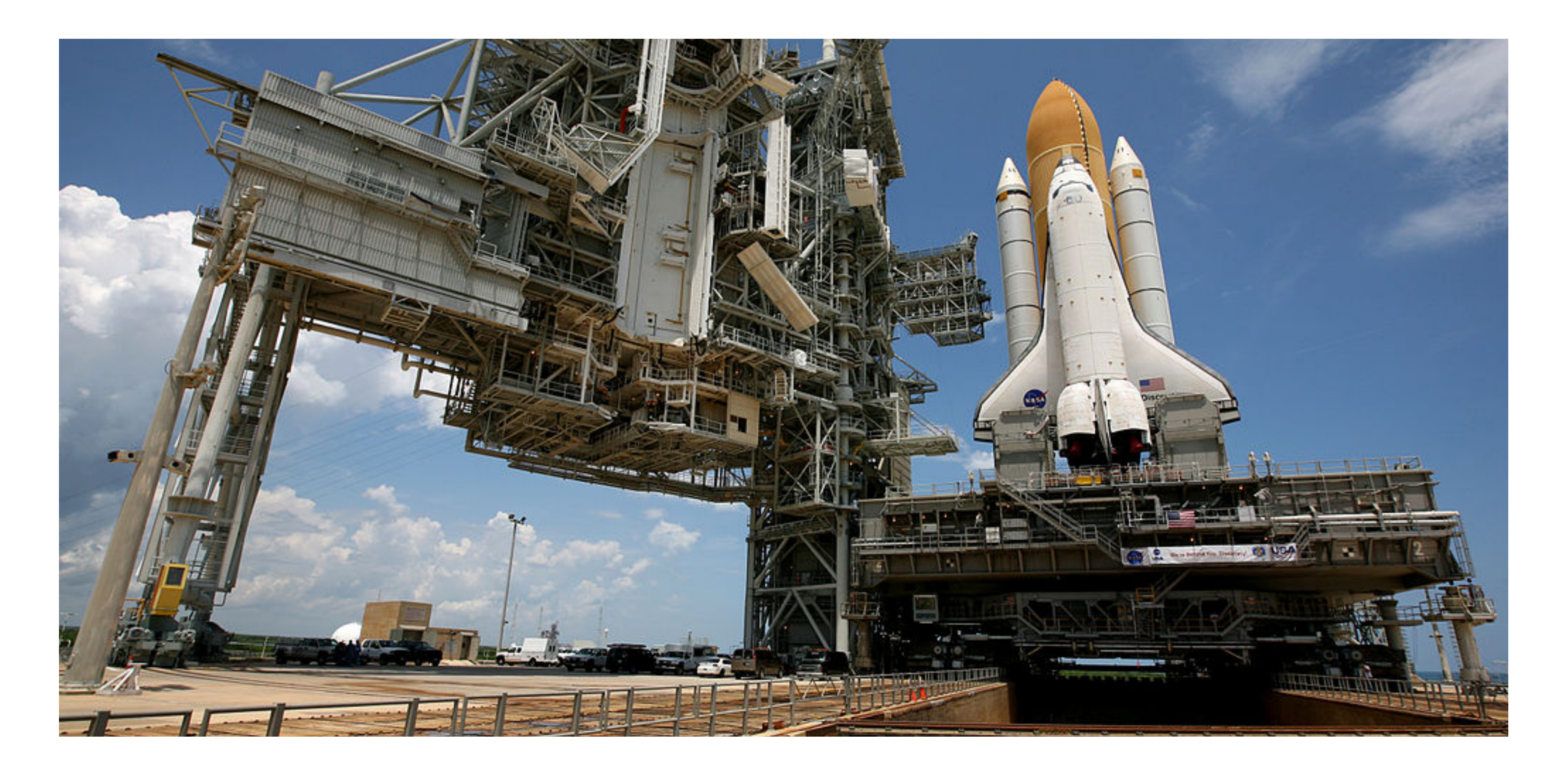

#### Hosting The Launch Pad? Maybe this analogy doesn't work.

# Drupal Hosting Requirements

- PHP 5.5.9 or higher (Drupal 8)
- PHP 5.3.x or higher (Drupal 7)
- New website should run on PHP 7.1 or higher for long-term security and stability.
- Supported database
	- MySQL/MariaDB/Percona 5.5.x or higher (and others)
- Supported web server
	- Apache 2 (and others)

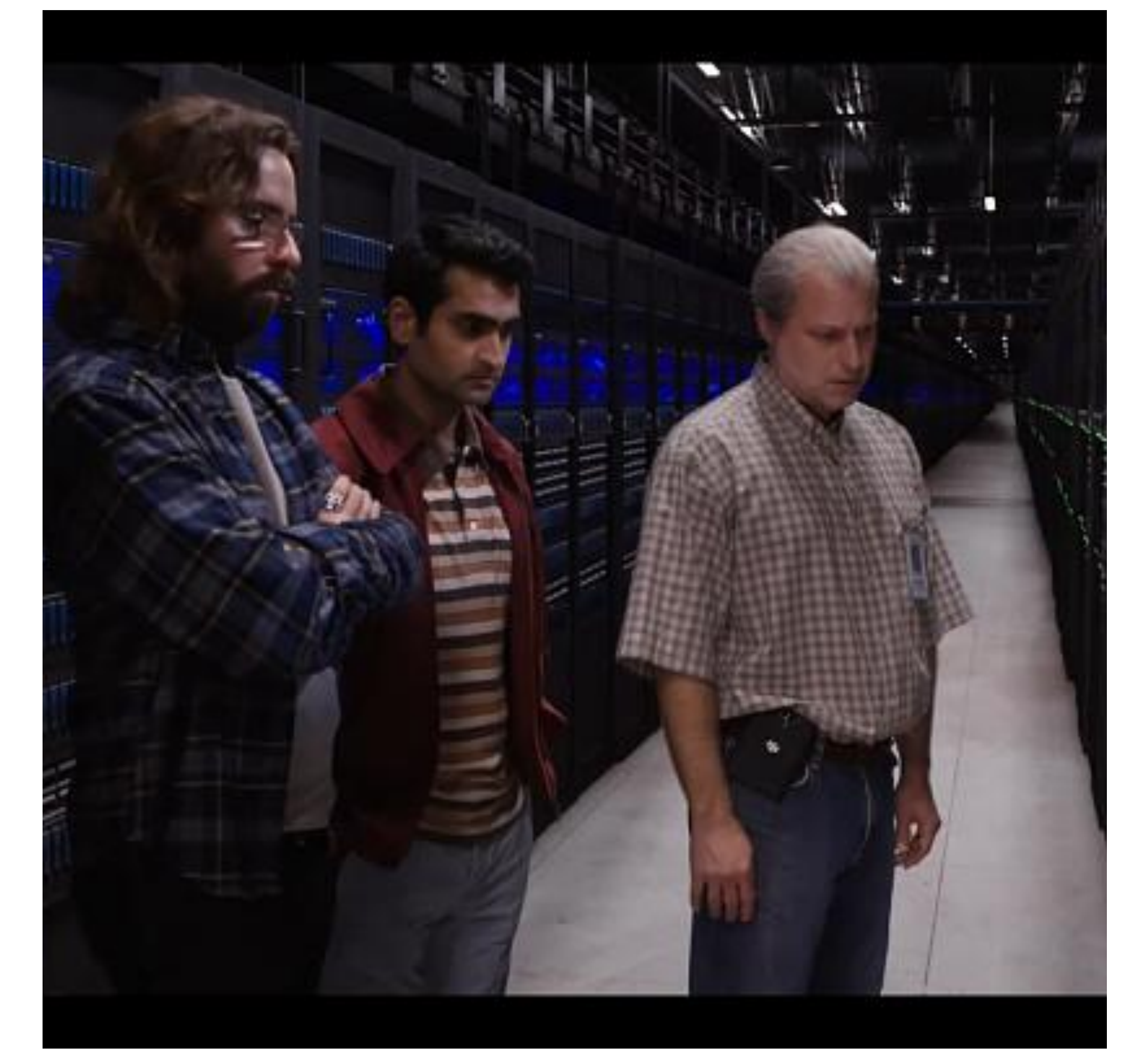

### Hosting Trade-Offs

- Hosting can be from \$2 to thousands per month.
- More money can get more performance.
- More money will usually get better support.
- More money can also get more simultaneous traffic.

# Stakeholder List

- Domain Registrar: Name Cheap
- Domain Owner: John Rearick
- DNS Servers: dns1.registrar-servers.com, dns2.registrar-servers.com
- DNS Managers: John's Name Cheap Account
- Hosting Provider: Pantheon

# Getting DNS Records

- With VPS or Private Server, you may just point to IP:
	- A record: 10.234.56.78
- Shared/cloud hosts require to know what domains you point.
- Shared/cloud hosts may give you an A or CNAME record to the server:
	- CNAME: [live-sitename.pantheonsite.io](http://live-sitename.pantheonsite.io)

augustash.biz C

augustash.co C

augustash.com M

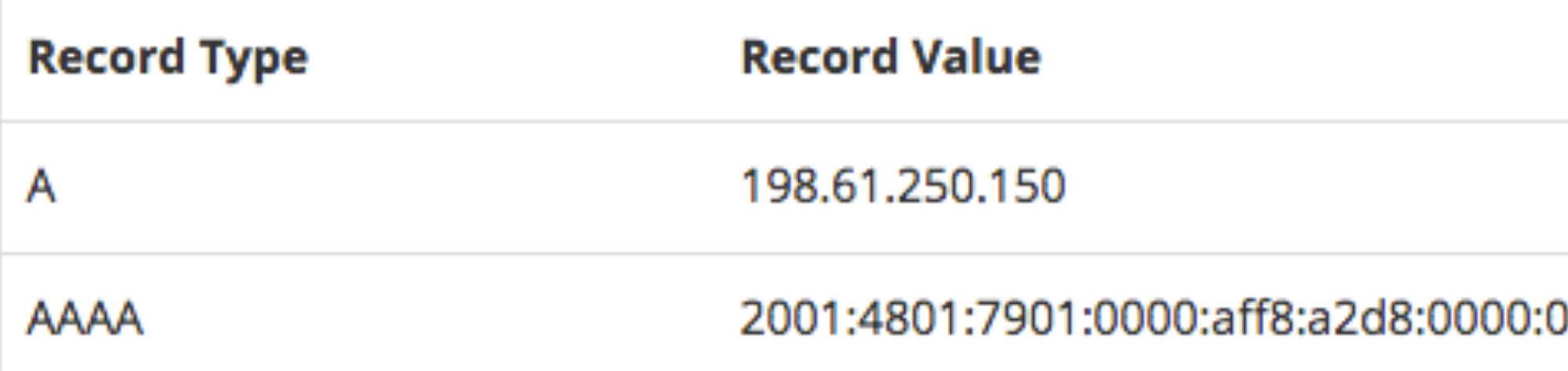

augustash.mobi C

augustash.net C

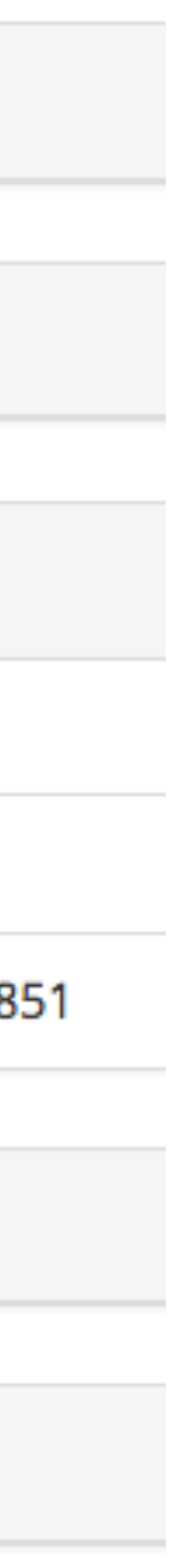

# SSL Config & Setup

- Most hosts and DNS providers offers SSLs, plus some specific companies like DigiCert, Comodo, etc.
- Will include install instructions for various platforms.
- Optimal config at [cipherli.st.](http://cipherli.st)
- Config tester at [SSLLabs.com.](http://SSLLabs.com)
- Free basic certs at [LetsEncrypt.com](http://LetsEncrypt.com).

#### SSL Report: 2018.drupalcorn.org (23.185.0.2)

Assessed on: Thu, 27 Sep 2018 16:15:20 UTC | HIDDEN | Clear cache

**Summary Overall Rating** Certificate **Protocol Suppor** Ą **Key Exchange Cipher Strengtl** 80 more information, configuration guides, and books. Known issues are documented here This site works only in browsers with SNI support

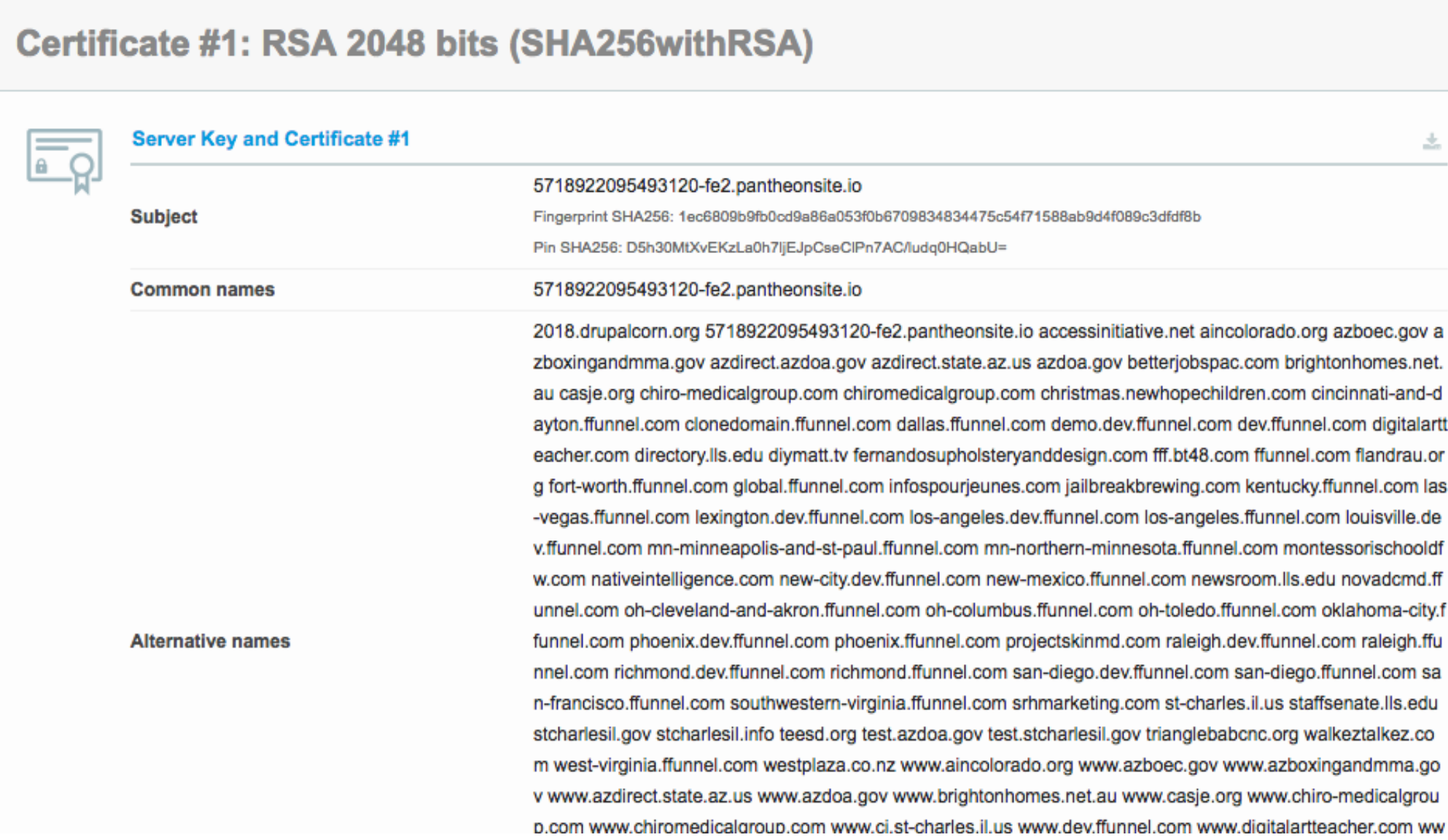

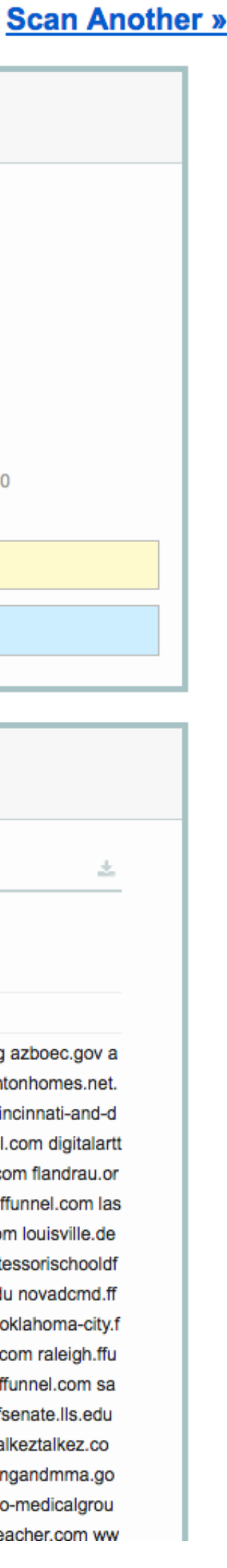

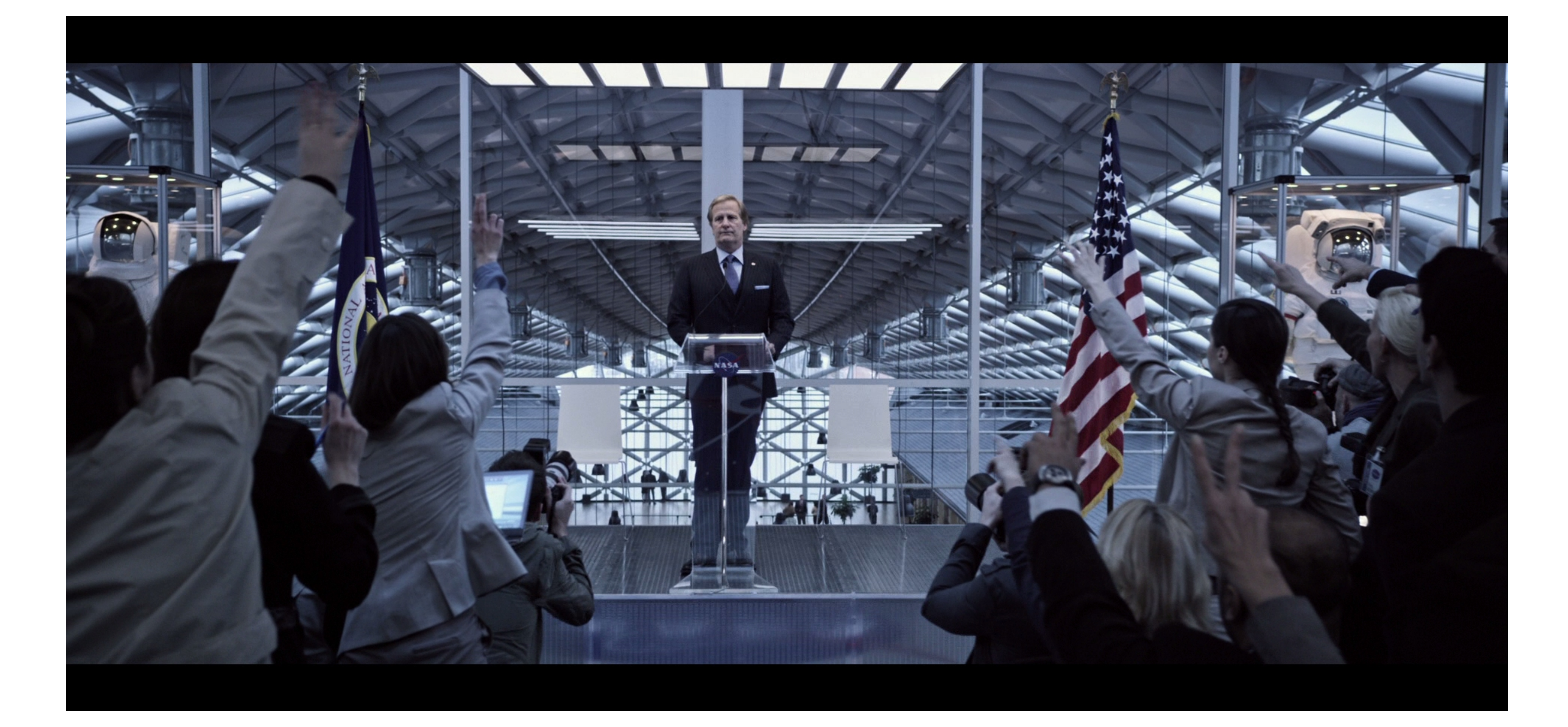

#### SEO Considerations Making a Robot-Friendly Transition

## HTTP 301 Response

• Redirects browsers and tells the Internet, "This content has permanently

• Search engines move link reputation and other ranking from the old URL

- moved."
- to the new one.

## Redirect Content

- The old "About Us" page was at **/about.asp** or **/info/about**.
- They should be redirected to the new page, **/about-us**.
- Can be done via Drupal [Redirect module](https://www.drupal.org/project/redirect).
- If the old page does not exist on the new site, don't just redirect to a random page. 404 page is fine.

## Redirect Domains

- A site can often be accessed by <u>drupalcorn.org</u> or [www.drupalcorn.org.](http://www.drupalcorn.org)
- Maybe even drupalcampiowa.org, drupalcorn.com too (not real sites).
- Redirect all to [2018.drupalcorn.org](http://2018.drupalcorn.org).
- Helps make sure search engines are less confused about duplicate content.
- Keeps links consistent for all visitors.

## Redirect to HTTPS

- If the old site was not HTTPS, redirect all traffic from HTTP to HTTPS.
- Don't redirect just to the home page, redirect to the new page's site on the HTTPS URL.
- More generally, any request to HTTP could be redirected to HTTPS.
- Optional: Implement HSTS so browsers don't ever redirect again.
- Resource: [LunarMetrics on migrating site to HTTPS](https://www.lunametrics.com/blog/2017/12/14/https-migration-final-steps/) (thanks Andy Olson!)

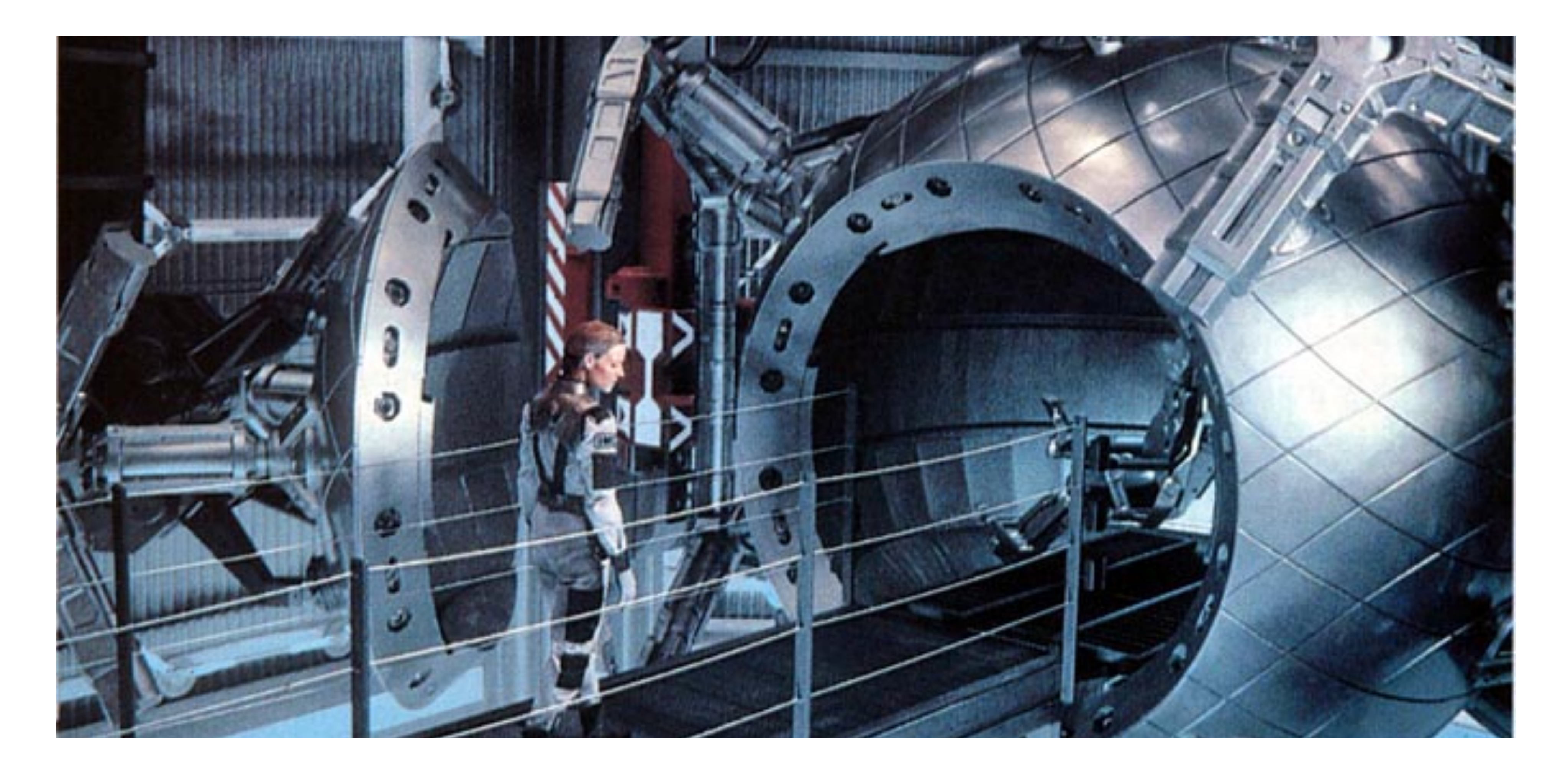

## The Big Launch

## Final Preparations

- Edit your hosts file to point to the IP or view it on a working test domain. Verify site is looking good.
	- You can still see the old/new site side-by-side.
- Put the TTL on all DNS records as low as 600 seconds.
	- Less time of both old and new being accessed/cached at same time.
	- If previous TTL was 3,600 or 86,400 seconds, wait that long so that DNS caches are updated.

### Making The Switch

- Update the DNS records to point to the new host.
- For the length of the TTL time after change, some visitors will see the old site and some the new.
- The site is now live.

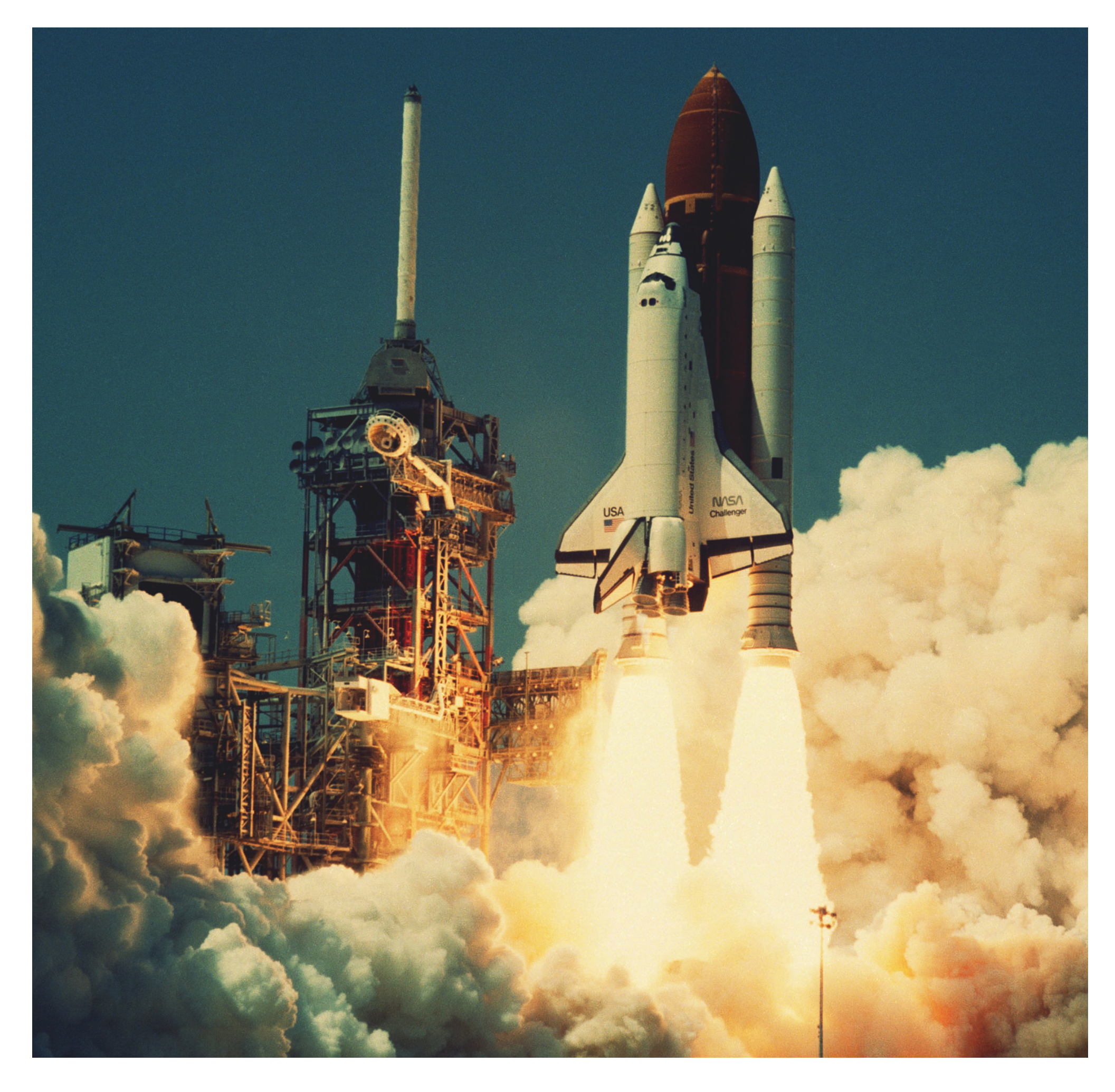

# Post-Launch Testing

- Check on various networks that the website looks like it moved.
- Verify DNS Propagation: [whatsmydns.net](https://www.whatsmydns.net/)
- Verify SSL Configuration: [ssllabs.com](http://ssllabs.com)
- Verify redirects in place and working.
- After verifying, increase TTL to a higher amount.
- *• Congratulations!*

### Thank You Any Questions?